## ● **Creating an Observer/Parent Account in Canvas**

**Attention Parents: You will need the "pairing code" that your student generated inside of their Canvas account. That code will expire in 7 days or after you use it for the first time. A new code will have to be generated, if you don't use it before it expires.**

- **Before using this document make sure to follow the steps in the ["Creating a Pairing](https://docs.google.com/document/d/1tEPH6EBKPg3XuZd_YqIupEe-194znnTqWEJjgfenrqA/edit?usp=sharing) [Code Document"](https://docs.google.com/document/d/1tEPH6EBKPg3XuZd_YqIupEe-194znnTqWEJjgfenrqA/edit?usp=sharing)**
- 1. Once guardians **receive** their **[pairing](https://docs.google.com/document/d/1tEPH6EBKPg3XuZd_YqIupEe-194znnTqWEJjgfenrqA/edit?usp=sharing) [code](https://docs.google.com/document/d/1tEPH6EBKPg3XuZd_YqIupEe-194znnTqWEJjgfenrqA/edit?usp=sharing)** from their student(s), they will need to sign up for a Canvas account.
	- *a. If you are a PWCS employee, please use a personal email account and not your work email to create this observer account.*
	- b. Parents will go to the observer [Canvas Login](https://pwcs.instructure.com/login/canvas) page and select **"Parent of a Canvas User"** from the top right of the window.
		- i. Note: this page is different from the [Student login page.](http://pwcs.instructure.com/)

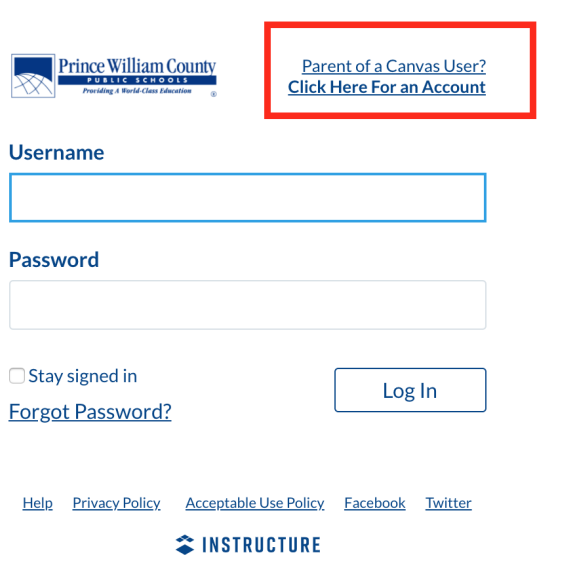

2. Parents will enter the information requested including the **pairing code** provided to them by their **child** or their child's **teacher**.

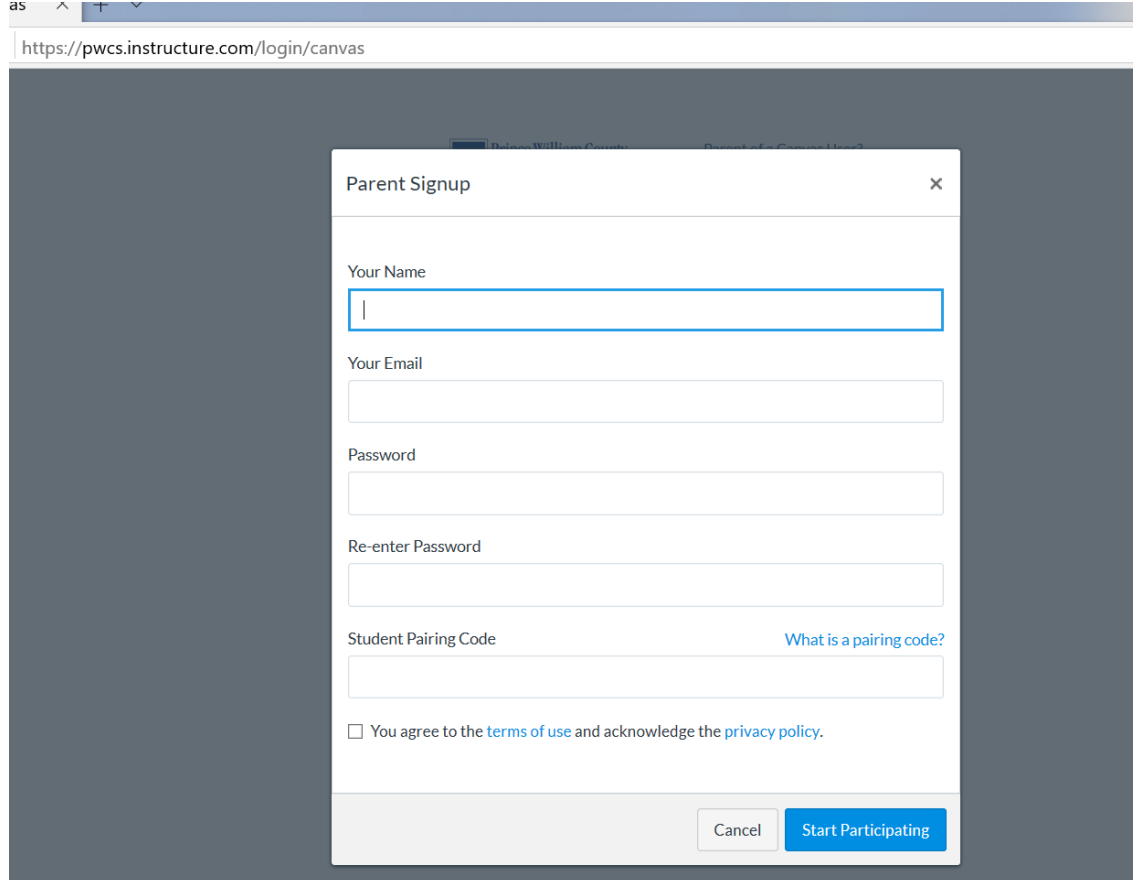

3. To add more students to observe, once logged in, parents will want to click on Account>Observing. Here, they can see who they are already linked to and **add** more children.

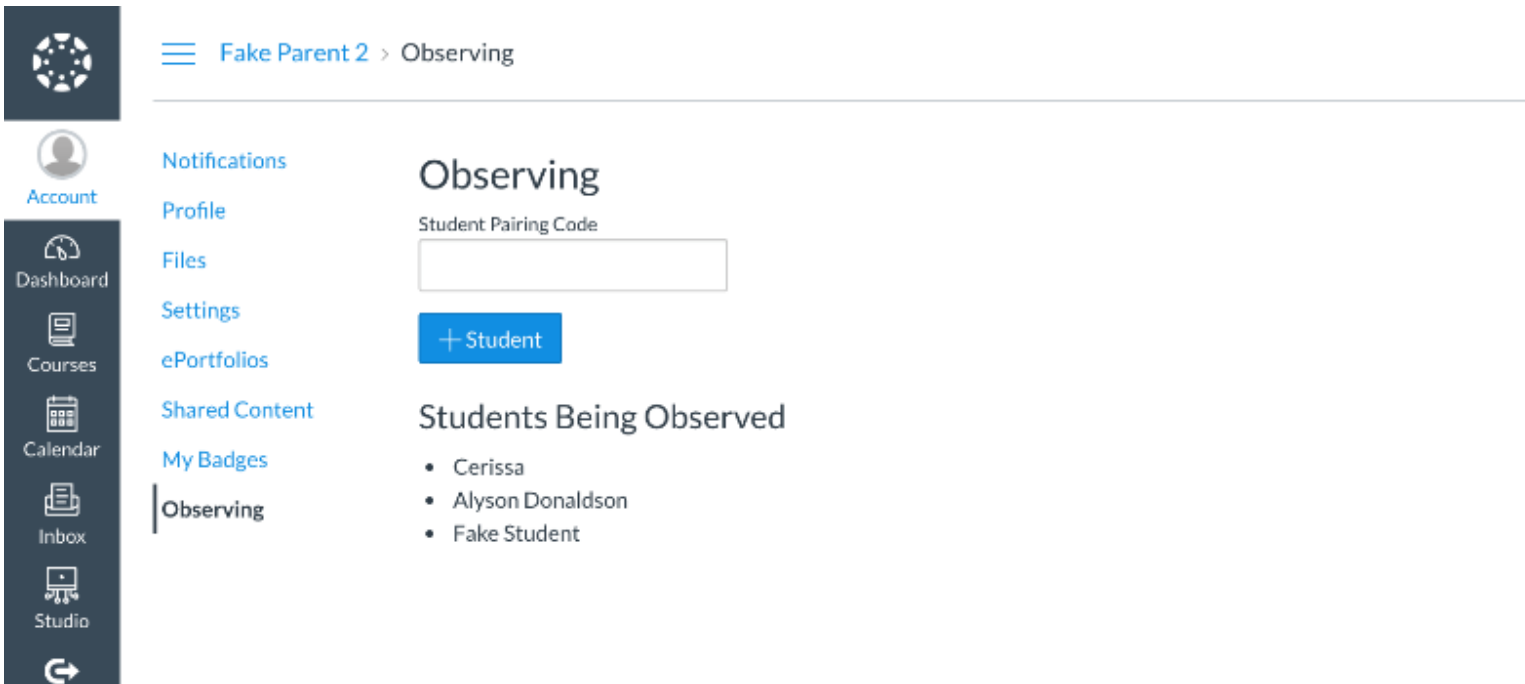

Commons

- 4. Once the account has been created, parents can use the Canvas Student App on their [Apple o](https://apps.apple.com/us/app/canvas-student/id480883488)r [Android](https://play.google.com/store/apps/details?id=com.instructure.candroid&hl=en_US) devices to access their account.
- 5. When using the app, parents will select the "**Prince William County Parents"** link when asked to "find school." The Canvas Student app and the Canvas Parent app are similar. Canvas has recommended that the Canvas Student app has a better layout.
- 6. Parents can also use that link provided at the top of the page on the computer to log into the account after the initial setup has been completed.